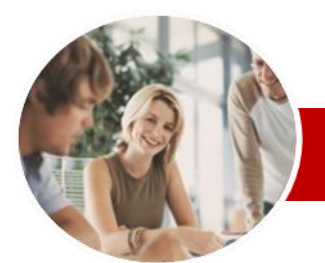

**INFOCUS COURSEWARE**

#### **Module Series**

Microsoft PowerPoint 2010

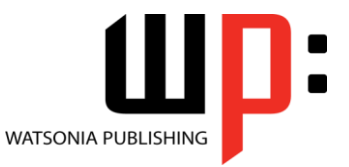

Module 1

ISBN: 978-1-921939-45-7 Order Code: INF1023

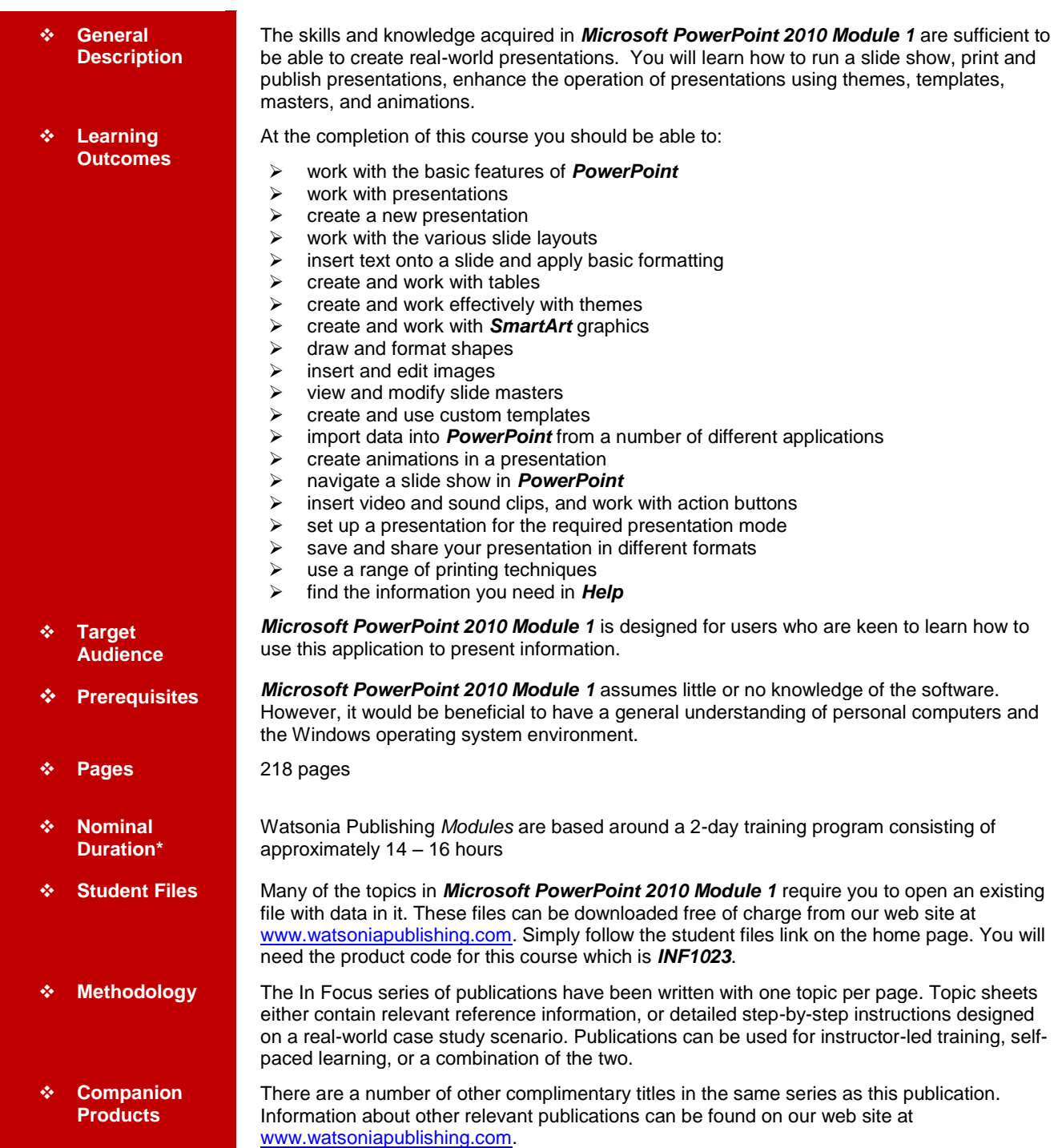

*\* Duration relates to study time only and does not include assessment time. Duration should be used as a guide only. Actual duration will vary depending upon the skills, knowledge, and aptitude of the participants. This information sheet was produced on Wednesday, May 16, 2012 and was accurate at the time of printing. Watsonia Publishing reserves its right to alter the content of the above courseware without notice.*

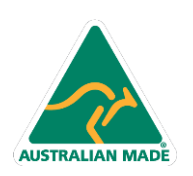

47 Greenaway Street Bulleen VIC 3105 Australia ABN 64 060 335 748

Phone: (+61) 3 9851 4000 Fax: (+61) 3 9851 4001 info@watsoniapublishing.com www.watsoniapublishing.com

## Product Information

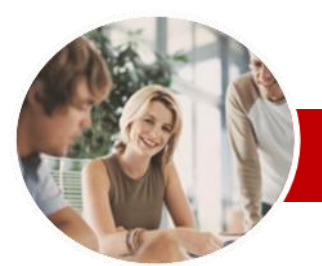

# Microsoft PowerPoint 2010

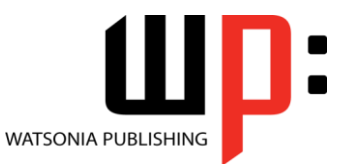

Product Information

Module 1

**INFOCUS COURSEWARE**

#### **Module Series**

#### ISBN: 978-1-921939-45-7 Order Code: INF1023

### **Contents**

#### **Getting To Know PowerPoint**

- $\checkmark$  Starting PowerPoint
- $\checkmark$  The PowerPoint Screen
- $\checkmark$  How Microsoft PowerPoint 2010 **Works**
- $\checkmark$  Using The Ribbon
- $\checkmark$  Using Ribbon KeyTips
- $\checkmark$  Minimising The Ribbon
- Understanding The Backstage View
- $\checkmark$  Accessing Backstage View
- Using Shortcut Menus
- Understanding Dialog Boxes
- Launching Dialog Boxes
- Understanding The Quick Access Toolbar
- $\checkmark$  Adding Commands To The QAT
- Understanding The Status Bar
- $\checkmark$  Customising The Status Bar
- Exiting Safely From PowerPoint

#### **Working With Presentations**

- $\checkmark$  Opening A Presentation
- $\checkmark$  Switching Between Open Presentations
- Understanding PowerPoint Views
- Changing Presentation Views
- $\checkmark$  Navigating A Presentation
- Using The Zoom Tool
- $\checkmark$  Closing A Presentation
- Opening A Recent Presentation

#### **Creating A Presentation**

- $\checkmark$  Planning A Presentation
- $\checkmark$  Presentation Methods And Hardware
- $\checkmark$  Principles Of Effective Presentation Design
- $\checkmark$  Creating A Blank Presentation
- Creating A Presentation Based On A Template
- Creating A Presentation Based On A Theme
- $\checkmark$  Typing Text In The Outline Pane

47 Greenaway Street Bulleen VIC 3105 Australia

ABN 64 060 335 748

- $\checkmark$  Saving A Presentation
- $\checkmark$  Adding Slides And Text

**AUSTRALIAN MADE** 

 $\checkmark$  Previewing A Slide Show

#### **Slide Layouts**

- Understanding Slide Layouts
- $\checkmark$  Inserting A Title Slide
- $\checkmark$  Inserting A Title And Content Slide
- $\checkmark$  Inserting A Section Header Slide
- $\checkmark$  Inserting A Table
- $\checkmark$  Inserting A Picture With Caption Slide
- $\checkmark$  Inserting A Chart  $\checkmark$  Applying A Different Layout To A Slide

#### **Working With Text**

- Typing Text Onto A Slide
- Editing Text
- $\checkmark$  Moving And Resizing Placeholders
- $\checkmark$  Applying Font Formatting
- $\checkmark$  Applying Paragraph Formatting
- Converting Text To SmartArt
- Applying WordArt To Text

#### **Tables**

- $\checkmark$  Inserting A Table
- $\checkmark$  Applying A Table Style
- $\checkmark$  Inserting Rows And Columns
- $\checkmark$  Merging And Splitting Cells
- $\checkmark$  Resizing And Positioning A Table
- $\checkmark$  Formatting Table Data
- $\checkmark$  Applying Borders
- $\checkmark$  Applying Shading
- $\checkmark$  Adjusting Column Widths
- $\checkmark$  Adjusting Row Heights
- $\checkmark$  Aligning Table Data

### **Themes**

- 
- $\checkmark$  Understanding Themes
- $\checkmark$  Applying A Theme
- $\times$  Modifying Theme Colours
- $\checkmark$  Changing Theme Fonts
- Changing The Slide Background
- Saving A Customised Theme

#### **SmartArt**

- Understanding SmartArt
- Inserting A SmartArt Graphic
- $\checkmark$  Inserting Text
- Adding Shapes Below
- $\checkmark$  Adding Shapes Above
- Adding Shapes Before And After
- Adding An Assistant
- $\checkmark$  Promoting And Demoting Shapes
- Switching SmartArt Right To Left
- $\checkmark$  Resizing SmartArt
- 
- Ghanging The SmartArt Layout<br>GApplying A Colour Scheme Applying A Colour Scheme
- $\checkmark$  Applying A SmartArt Style
- Deleting SmartArt Shapes
- 

Phone: (+61) 3 9851 4000 Fax: (+61) 3 9851 4001 info@watsoniapublishing.com www.watsoniapublishing.com

#### **Shapes**

- $\checkmark$  Drawing Shapes
- $\checkmark$  Resizing Shapes Editing Shapes

 Positioning Shapes Arranging Shapes Combining Shapes Formatting Shapes Copying Shapes Aligning Shapes

 Connecting Shapes Grouping Shapes  $\checkmark$  Rotating Shapes **Images**  $\checkmark$  Inserting A Picture  $\checkmark$  Resizing An Image Positioning An Image

 $\checkmark$  Inserting Clip Art  $\checkmark$  Modifying Clip Art

 $\checkmark$  Cropping An Image **Slide Masters**

**Master** 

**Templates**

Embedding

 $\checkmark$  Inserting And Formatting Text

Removing An Image Background

 $\checkmark$  Rotating And Flipping An Image

 Understanding Slide Masters Viewing The Slide Master  $\checkmark$  Changing The Master Font  $\checkmark$  Modifying Bullets Inserting An Image

 $\checkmark$  Applying Animation To The Slide

 $\checkmark$  Inserting Slide Numbers

 Creating A Custom Template  $\checkmark$  Customising The Design  $\checkmark$  Customising The Layout  $\checkmark$  Inserting Content

 $\checkmark$  Saving A Custom Template Using A Custom Template **Importing Into PowerPoint** About Object Linking And

 $\checkmark$  Copying Word Tables As Embedded Objects  $\checkmark$  Inserting A New Excel Table Copying And Linking Excel Tables Copying And Linking Excel Charts

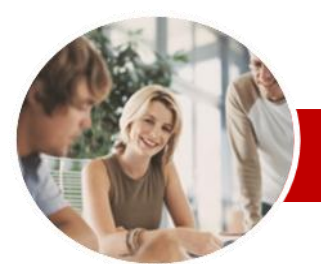

# Microsoft PowerPoint 2010

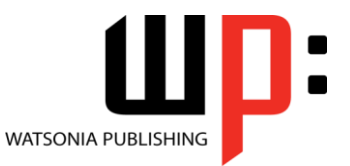

Module 1

#### **INFOCUS COURSEWARE**

#### **Module Series**

#### ISBN: 978-1-921939-45-7 Order Code: INF1023

#### **Animation**

- $\checkmark$  Understanding Animation
- $\checkmark$  Animating Text
- $\checkmark$  Animating Objects
- $\checkmark$  Applying Multiple Effects
- $\checkmark$  Applying Motion Paths
- $\checkmark$  The Animation Pane
- $\checkmark$  Setting The Timing
- Animating SmartArt Graphics
- $\checkmark$  Applying Slide Transitions

#### **Slide Show Navigation**

- Using Slide Sorter View
- $\checkmark$  Reusing Slides
- $\checkmark$  Adding Sections
- Adding Notes To Your Slides
- $\checkmark$  Slide Numbers
- $\checkmark$  About Hyperlinks
- $\checkmark$  Creating An Internal Hyperlink
- $\checkmark$  Creating A Hyperlink To Another Presentation
- $\checkmark$  Creating A Hyperlink To Another Application
- $\times$  Keyboard Shortcuts For Navigating Slide Shows
- $\checkmark$  Presenting A Slide Show

#### **Media And Action Buttons**

- Understanding Media In
- **PowerPoint**
- $\checkmark$  Inserting A Video Clip
- $\checkmark$  Inserting An Audio Clip
- $\checkmark$  Inserting A Clip Art Video
- $\checkmark$  Optimising And Compressing **Media**
- $\checkmark$  Inserting A Linked Media File
- Understanding Action Buttons
- $\checkmark$  Inserting Action Buttons

#### **Setting Up The Show**

- $\checkmark$  About Self-Running Presentations
- $\checkmark$  Recording The Slide Show
- $\checkmark$  Setting Up A Self-Running
- Presentation
- $\checkmark$  Rehearsing Timings
- $\checkmark$  Setting Up A Speaker-Led Show
- $\checkmark$  Creating A Custom Show

#### **Saving And Sharing Presentations**

- $\checkmark$  Packaging Presentations For CD  $\checkmark$  Saving A Presentation As A PDF
- Document
- $\checkmark$  Saving A Presentation As A Video
- $\checkmark$  Sending A Presentation Via Email
- $\checkmark$  Broadcasting A Slide Show

#### **Printing**

- Understanding Printing
- $\checkmark$  Previewing Slides
- $\checkmark$  Printing Slides
- $\checkmark$  Printing Handouts
- $\checkmark$  Printing Notes Pages
- $\checkmark$  Printing The Outline

#### **Getting Help**

- Understanding How Help Works
- $\checkmark$  Accessing Help
- $\checkmark$  Browsing For Help
- $\checkmark$  Navigating Help
- Using The Table Of Contents
- $\checkmark$  Searching Using Keywords
- $\checkmark$  Disconnecting Online Help
- $\checkmark$  Printing A Help Topic  $\checkmark$  Working With Screen Tips
- Using Dialog Box Help
- Other Sources Of Help
- **Concluding Remarks**

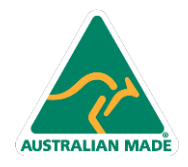

Phone: (+61) 3 9851 4000 Fax: (+61) 3 9851 4001 info@watsoniapublishing.com www.watsoniapublishing.com

## Product Information